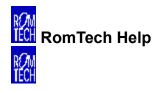

## Welcome to RomTech!

Click on an area to learn about it...

Main Menu

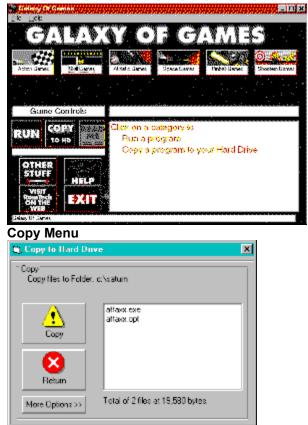

Thank you for choosing RomTech.

Exit the program - The exit button quits the program

Help - Help for the program

**Category Buttons -** These buttons show you the available categories of programs on the CD-ROM. Click them and see a list of descriptions of different programs.

**Run-**Runs the selected program. This also may be a setup program to install the program to your hard drive.

Description of Programs - This list gives a brief description of the program.

 $\textbf{Copy} \textbf{ - } \textbf{This button will show the copy menu to copy the selected program} \quad \textbf{to your hard drive.}$ 

Other Stuff - A description of other Romtech products.

Copy to Hard Drive - This will copy the files in the list to your hard drive.

Return - Return to Main Menu

More Options - Allows you to change the default directory to copy programs to.

List - List of files to copy to hard drive.

Register Via the Internet - Click to register on RomTechs website.

Read Me File - Shows documentation for the selected program